# Manuel d'utilisation

**D-JIX®** 

1

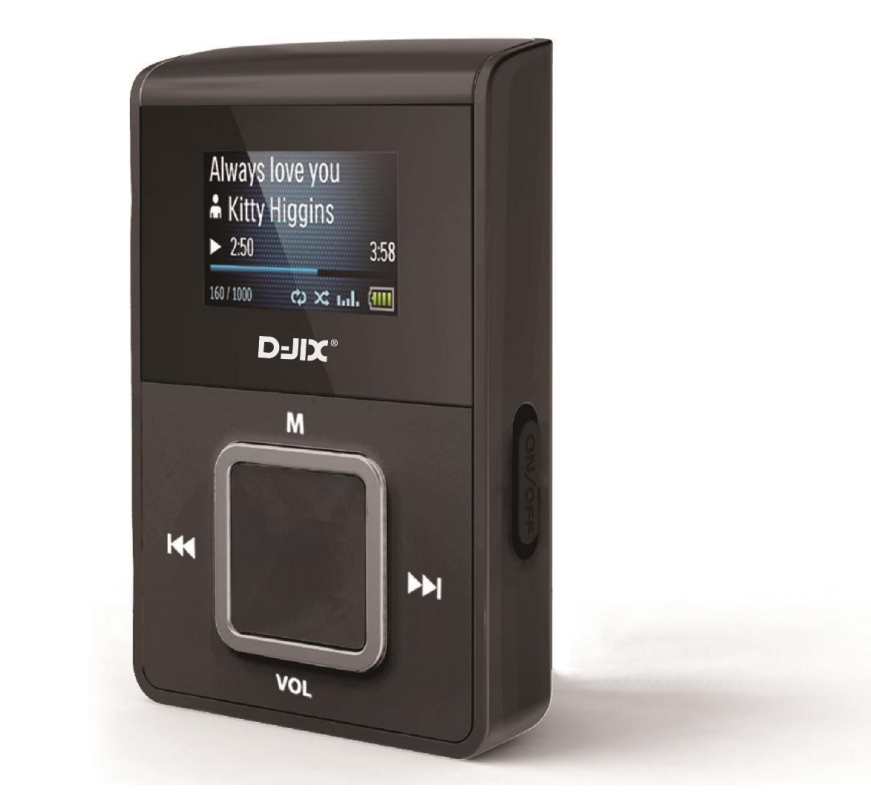

# C219 **Lecteur MP3 sans mémoire**

**Photo non contractuelle**

C219

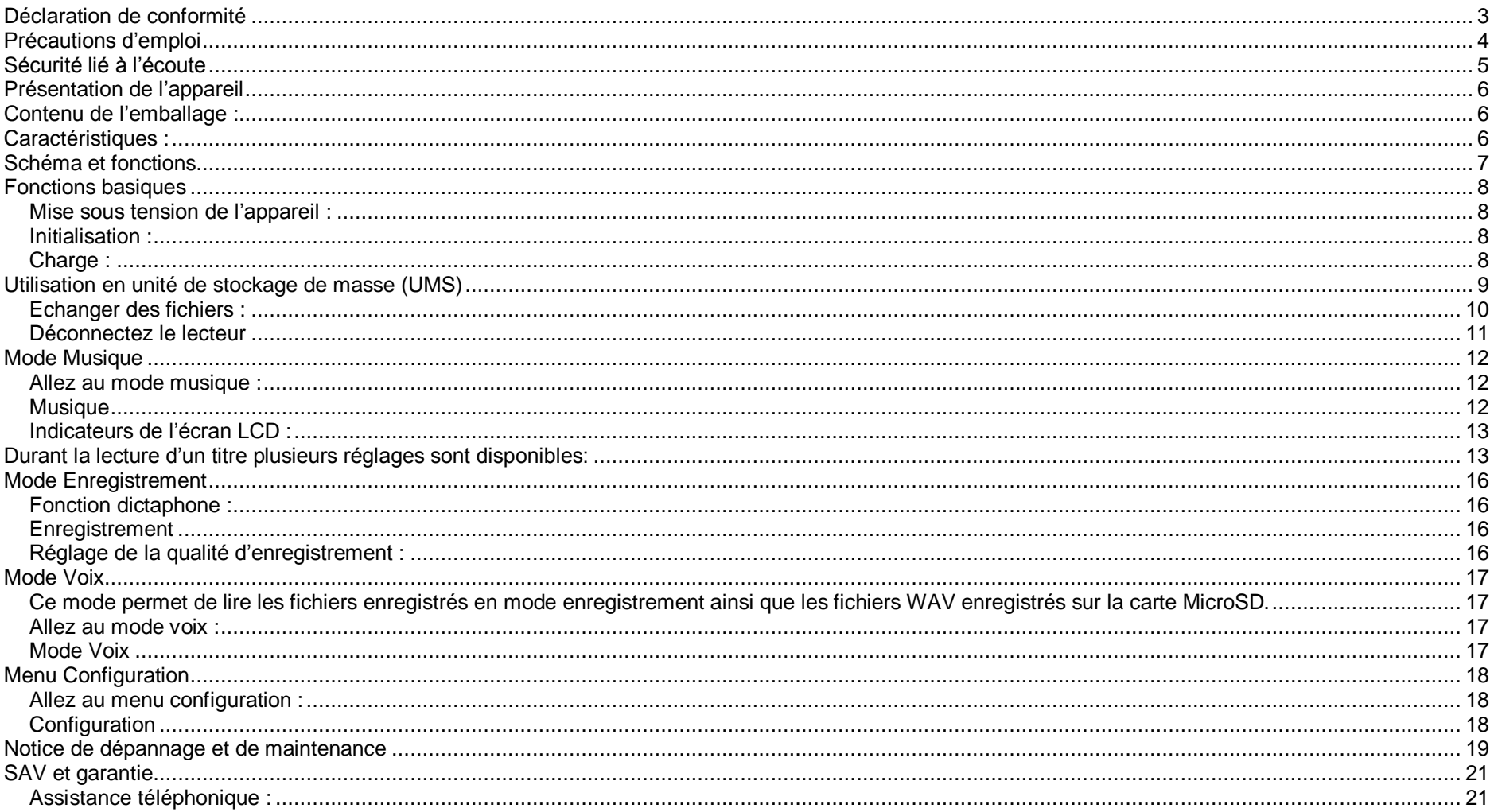

#### **Déclaration de conformité**

<span id="page-2-0"></span>Nous, D-JIX (Logicom – 55 Rue de Lisbonne – 75008 Paris)

Déclarons que le produit lecteur MP3 D-JIX C219 est en conformité avec les exigences essentielles applicables aux Directives et Normes Européennes suivantes :

**RoHS (2011/65/EU) :** Relative à la limitation et l'utilisation de certaines substances dangereuses dans les équipements électriques et électroniques **DEEE (2012/19/EU) :** La directive européenne sur le recyclage des équipements électroniques **CEM (2004/108/CE) :** La directive européenne de la compatibilité électromagnétique **DBT (2006/95/CE) :** La directive européenne sur la basse tension **EN 50332-1:2000, EN 50332-2:2003** Normes acoustiques

Le fabricant ne saurait être tenu responsable des modifications apportées par l'utilisateur et leurs conséquences, qui pourraient notamment affecter la conformité du produit avec le marquage CE, toute modification non autorisée du produit annule cette déclaration de conformité.

Ce produit est destiné à la France. Paris, le 08 Mars 2013. Bernard BESSIS Président Directeur Général

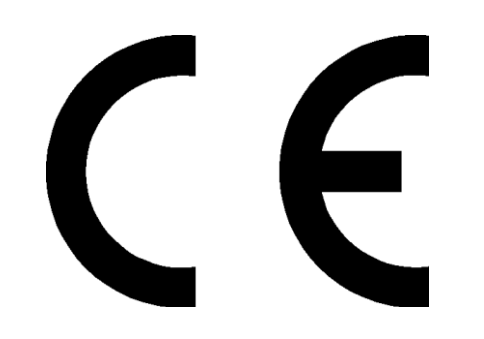

#### **Précautions d'emploi**

<span id="page-3-0"></span>Merci de lire ces précautions avant le premier usage de l'appareil. Tout problème survenant alors que l'utilisateur n'a pas lu au préalable ces précautions ne relèvera pas de la responsabilité de **DUIX** 

- Ne pas utiliser l'appareil pour d'autres fonctions que celles décrites dans le manuel.
- Ne pas faire subir à l'appareil de chocs violents ou de secousses violentes, sous peine de lui causer de sérieux dysfonctionnements.
- Ne pas utiliser, ou placer, l'appareil dans des lieux trop chauds, trop humides, ou fortement magnétiques.
- Ne pas mouiller l'appareil. Ceci pourrait causer de graves pannes irréversibles. Si par mégarde, l'appareil est mouillé, la sécher avec une serviette sèche, et contacter le service après vente.
- Lorsque des matériaux se trouvent sur l'appareil, l'essuyer avec une serviette ou un vêtement doux. Ne pas nettoyer l'appareil avec des solvants inflammables tels que l'alcool, le benzène, des diluants, etc.
- Ne pas démonter et remonter l'appareil par vous-même ; dans le cas contraire, la garantie ne pourrait plus s'appliquer à l'appareil.
- Ne pas débrancher les écouteurs ou les câbles en tirant sur le fil. Ceci pourrait causer une rupture interne au niveau du fil.
- Ne pas secouer l'appareil ou lui infliger des chocs, alors qu'il est connecté à un ordinateur.
- Recharger les batteries au maximum.
- En cas de pertes de données sauvegardées dans l'appareil, dues à une erreur de manipulation de l'utilisateur, ou à une panne de l'appareil, ne pourra pas être tenu pour responsable, et n'aura pas à compenser les pertes occasionnées.
- Température d'utilisation : 0-40°C

<span id="page-4-0"></span>C219

#### **Sécurité lié à l'écoute**

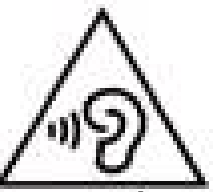

- **Afin d'éviter des dommages auditifs éventuels, ne pas écouter à un niveau sonore élevé pendant une longue durée.**
- **L'écoute d'un baladeur musical à forte puissance peut endommager l'oreille de l'utilisateur et entrainer des troubles auditifs (surdité, bourdonnements, acouphènes et hyperacousie) Afin de prévenir ces risques il est recommandé de ne pas utiliser l'appareil à plein volume, la durée d'utilisation ne doit pas excéder une heure par jour.**
- **Ce produit est conforme à la norme EN 60065:2002/A12 :2011 « Appareils audio, vidéo et appareils électroniques analogues. » conformément à l'arrêté du 25 Juillet 2013 portant application de l'article L. 5232-1 du code de la santé publique relatif aux baladeurs musicaux.**
- Pour assurer votre sécurité auditive, n'utilisez que les écouteurs fournis avec le baladeur, ou ceux référencés D-JIX-EHO100.
- Ne pas utiliser les écouteurs pendant que vous conduisez.
- Eviter de régler les écouteurs à un niveau de volume élevé lorsque vous marchez dans la rue.
- Température d'utilisation : 5-40°C

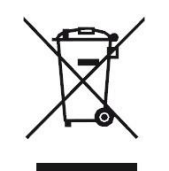

Ce logo signifie qu'il s'agit d'un équipement électrique et électronique contenant des substances dangereuses pouvant avoir des effets potentiels sur l'environnement et la santé humaine. Ces produits sont donc à traiter en tant que déchets assujetties à la directive 2012/19/CE du 4 Juillet 2012, relative aux déchets d'équipements électriques et électroniques. Ils ne doivent donc pas être jetés avec les déchets municipaux non triés, mais remis à des déchetteries ou des systèmes de reprises et de collecte mis à votre disposition par les collectivités locales.

#### **D-JIX®**

#### **Présentation de l'appareil**

<span id="page-5-1"></span><span id="page-5-0"></span>**Contenu de l'emballage :**

- **Un lecteur C219**
- **Des écouteurs**
- **Un câble de connexion USB**
- **Un manuel d'utilisateur**

#### <span id="page-5-2"></span>**Caractéristiques :**

- Lecture MP3 / WAV
- $\cdot$  Écran LCD
- Enregistrement dictaphone haute qualité
- Périphérique de stockage de masse
- Plusieurs modes d'égaliseurs différents
- Mode répétition
- Charge par branchement USB ou par prise secteur
- Batterie rechargeable intégrée Li ion
- Navigation par dossiers

**ATTENTION : Ce produit ne possède pas de mémoire interne ! Avant toute utilisation, veuillez insérer dans le lecteur une carte MicroSD d'une capacité maximum de 16Go, sans quoi vous ne pourrez pas stocker vos musiques sur ce lecteur.**

**La carte MicroSD n'est pas fournie avec le produit.**

#### **Schéma et fonctions**

<span id="page-6-0"></span>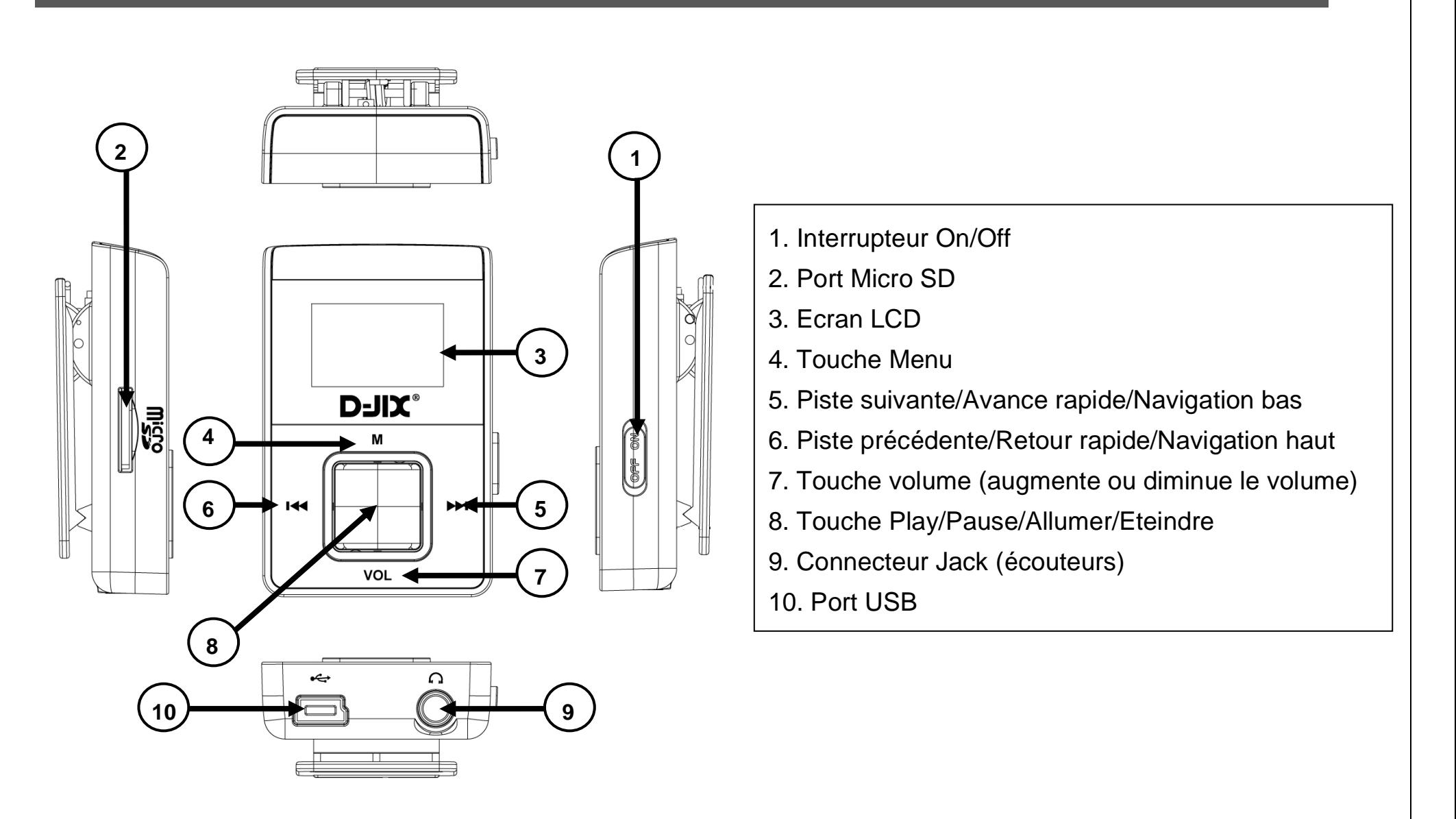

#### **D-JIX®**

#### **Fonctions basiques**

#### <span id="page-7-1"></span><span id="page-7-0"></span>**Mise sous tension de l'appareil :**

- 1. Mettez l'interrupteur ON/OFF (bouton numéro 1) sur la position « ON ».
- 2. Le logo DJIX apparaît sur l'écran à l'allumage

#### **Mise hors tension de l'appareil :**

Appuyez sur la touche  $\blacktriangleright$ II (à peu près 5 secondes) pour éteindre l'appareil. Ou mettez l'interrupteur ON/OFF sur la position « OFF »

#### <span id="page-7-2"></span>**Initialisation :**

En cas de blocage de l'appareil :

- 1. Mettez l'interrupteur ON/OFF (bouton numéro 4) sur la position « OFF»
- 2. Remettez-le sur la position « ON ».
- 3. Suivez les étapes de la mise sous tension de l'appareil ci-dessus pour le rallumer.

#### <span id="page-7-3"></span>**Charge :**

Quand l'indicateur de batterie de l'écran LCD affiche $\Box$ , vous devez charger l'appareil au plus vite. L'appareil a deux niveaux de charge différents.

a) Vous pouvez charger l'appareil par l'intermédiaire du connecteur USB que celui-ci soit allumé ou éteint n'a pas d'importance.

b) Vous pouvez également charger l'appareil par l'intermédiaire d'un adaptateur mural (compatible USB)

**Note** : Le temps de charge ne doit pas dépasser 3 heures. Il est recommandé d'éteindre l'appareil avant de le charger.

L'appareil est totalement chargé quand l'indicateur de batterie de l'écran LCD affiche "

#### **D-JIX®**

#### **Utilisation en unité de stockage de masse (UMS)**

#### <span id="page-8-0"></span>**Note :**

Quand vous branchez le lecteur DJIX, vérifiez s'il est bien reconnu par votre système :

Dans le cas où votre système est un Windows XP, allez dans Démarrer  $\rightarrow$  Panneau de configuration  $\rightarrow$  Système $\rightarrow$  Gestionnaire de périphérique

Dans le cas d'une utilisation sur Windows VISTA ou Windows 7, ne tenez pas compte de ce chapitre.

→ Connecteur de bus USB→double cliquez sur le nom du contrôleur indiqué avec  $\Box$  → suivez les étapes du chapitre « Mettre à jour le pilote »

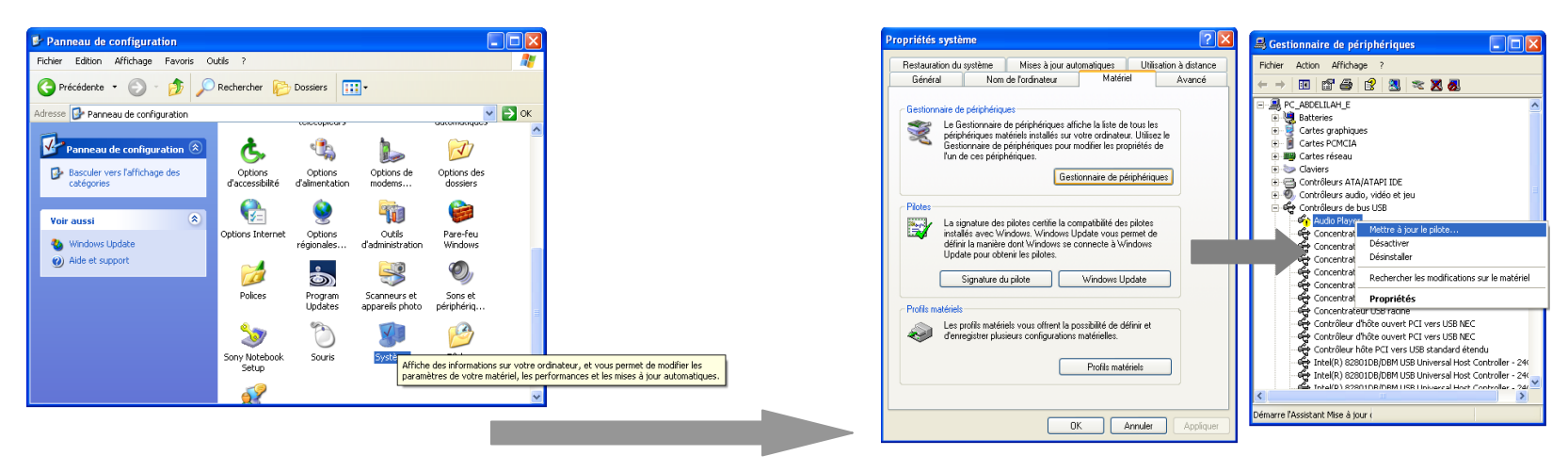

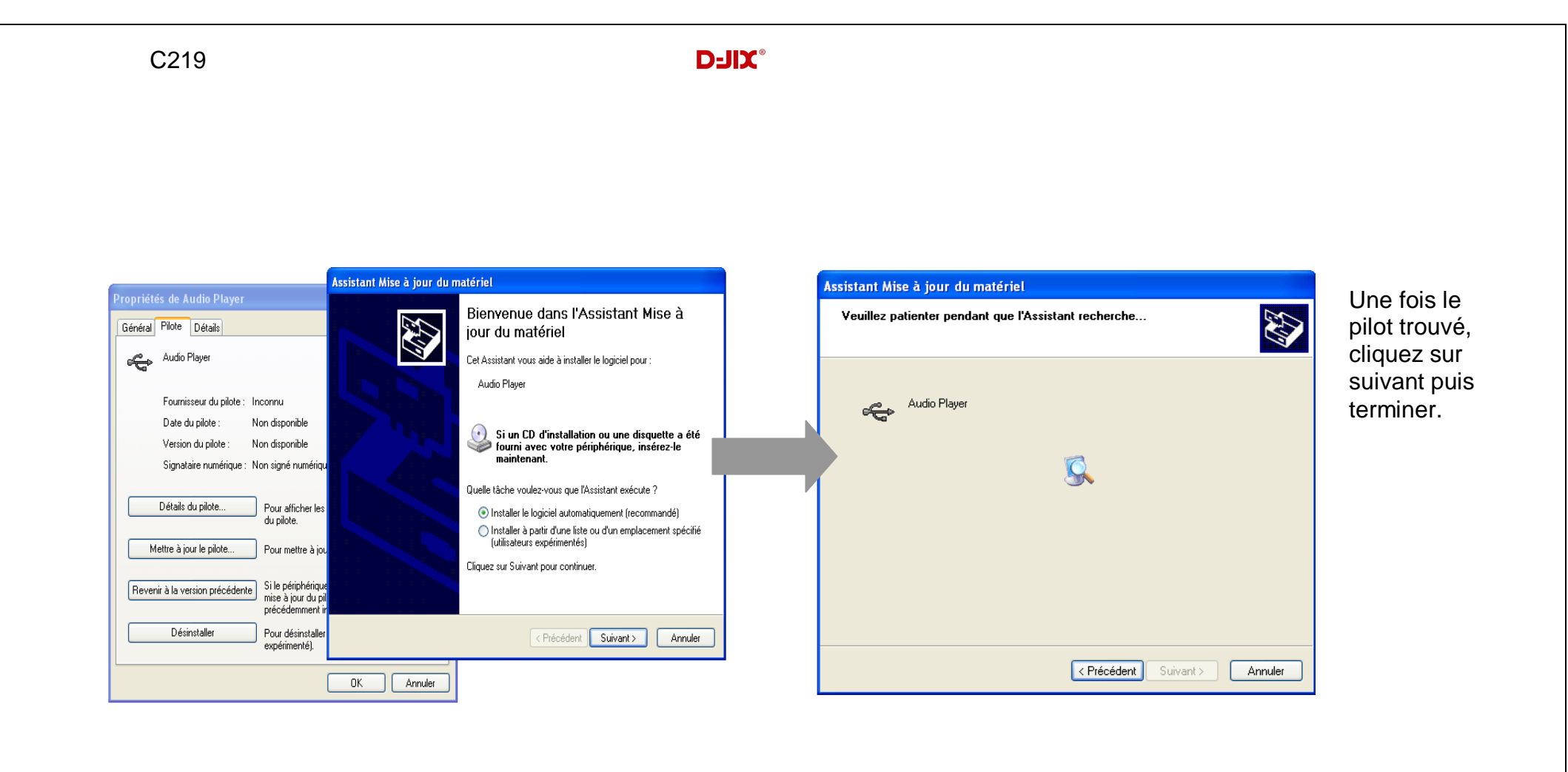

#### **Echanger des fichiers :**

Branchez le lecteur à l'ordinateur en respectant le mécanisme de sortie de prise USB expliqué précédemment, s'il est reconnu, il apparaît en tant que « **Disque amovible** » dans le « **poste de travail** ».

Dans « poste de travail » double-cliquez sur le lecteur pour visionner les données à l'intérieur (voir capture d'écran sur la page suivante). Le transfert de fichier s'opère comme si votre lecteur était un dossier de votre ordinateur.

#### **Note :**

Ne pas supprimer les dossiers ni les fichiers qui y sont par défaut :

Ne pas débrancher le lecteur pendant un transfert de fichiers. Ceci pourrait abîmer le logiciel d'exploitation et entraîner une panne grave de l'appareil.

#### **D-JIX®**

#### <span id="page-10-0"></span>**Déconnectez le lecteur**

Evitez de débrancher brusquement le lecteur.

Double-cliquez sur l'icône situé en bas à droite de votre écran d'ordinateur, dans la barre des tâches , les fenêtres suivantes s'affichent :

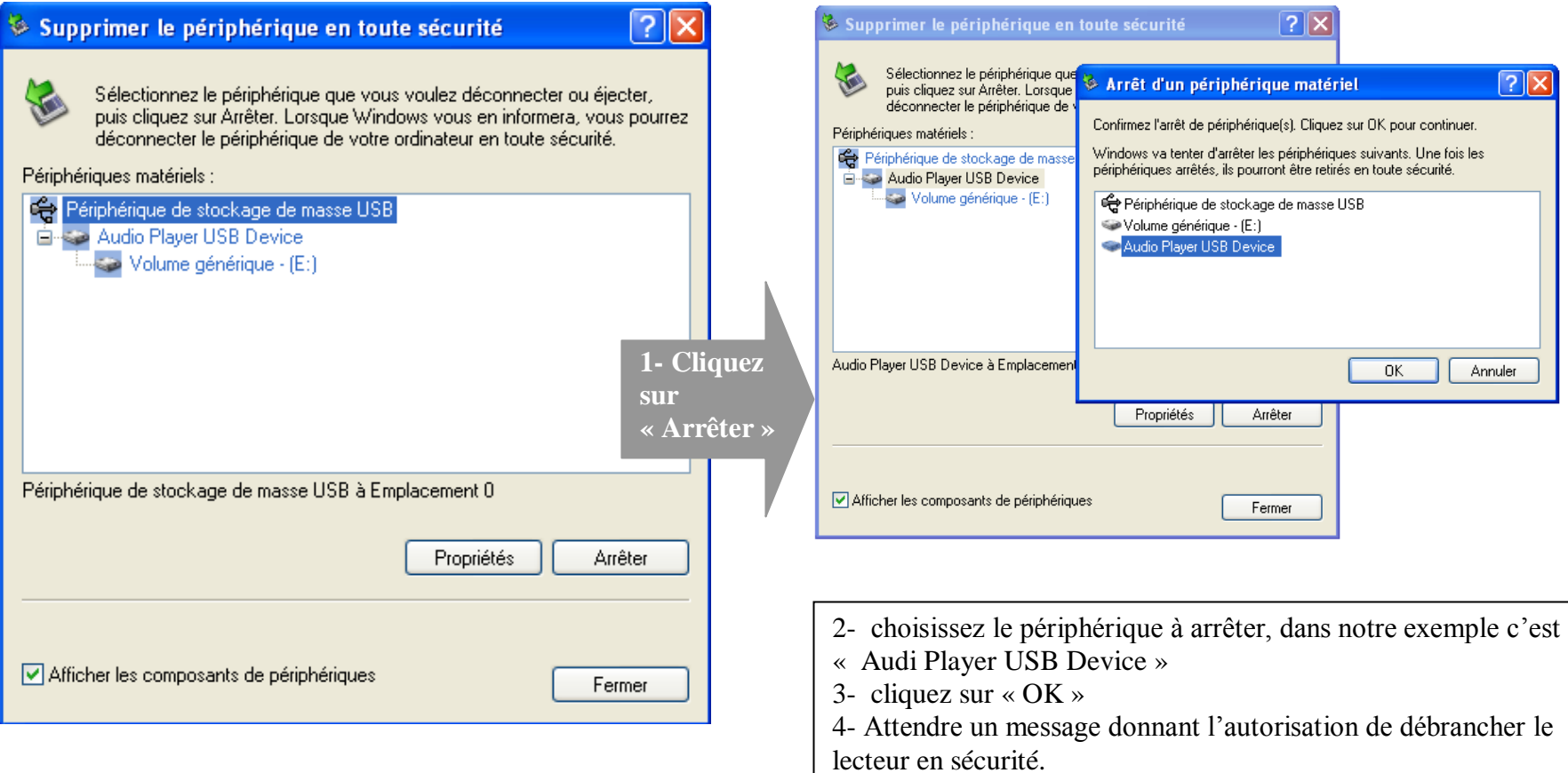

#### **Mode Musique**

#### <span id="page-11-0"></span>**Note :**

Le lecteur supporte les formats suivants: MP3 et WAV.

**ATTENTION : Les fichiers aux formats WAV ne peuvent être lu dans le mode musique. Pour lire les fichiers au format WAV veuillez lire le chapitre « Mode Voix »**

#### <span id="page-11-1"></span>**Allez au mode musique :**

1- Depuis le menu principal, sélectionnez le mode musique à l'aide des touches 【︱/︱】.

L'écran suivant apparaît :

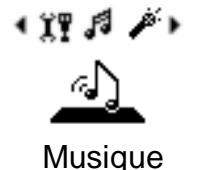

- 2- Appuyez sur la touche 【**M** 】pour entrer dans le mode musique.
- 3- Appuyez sur la touche centrale [**PLAY/PAUSE**] afin de lire le fichier en sélection.
- 4- Appuyez sur les touches 【 │ ◀◀/▶ │ 】 pour sélectionner la chanson précédente ou suivante
- 5- Maintenez enfoncée la touche 【**M** 】afin de retourner au menu principal.

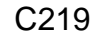

<span id="page-12-1"></span><span id="page-12-0"></span>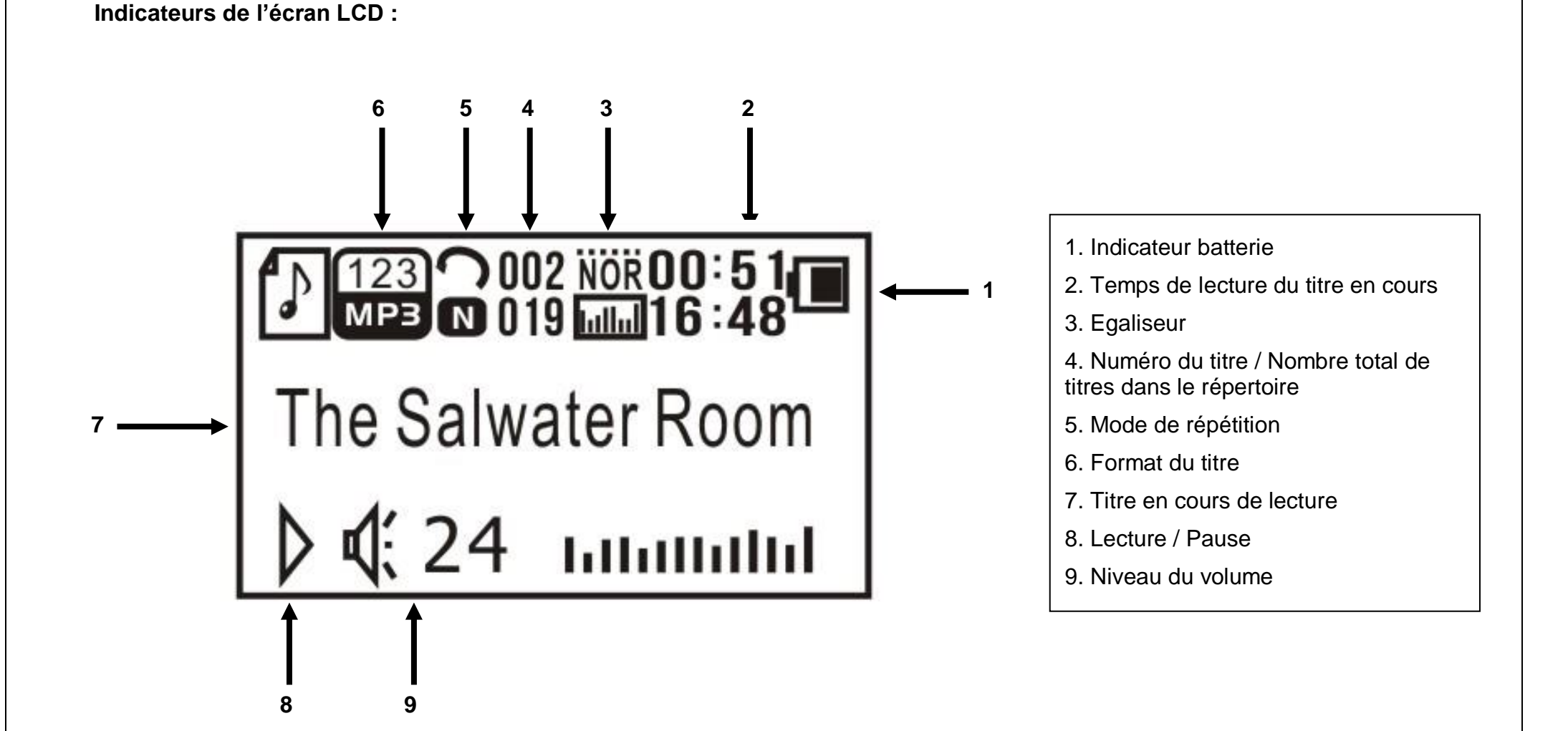

#### **D-JIX®**

**Durant la lecture d'un titre plusieurs réglages sont disponibles:**

#### **Réglage du volume** :

- 1. Appuyez sur la touche 【**VOL** 】pour entrer dans le menu du réglage du volume.
- 2. Diminuez ou augmentez le volume à l'aide des touches 【 │ ◀◀ ▶ │ 】.
- 3. Pour revenir sur l'écran de lecture appuyez sur la touche 【**PLAY/PAUSE**】.

#### **Mode de répétition :**

- 1. Appuyez sur la touche 【**M** 】pour entrer dans le menu de lecture.
- 2. Sélectionnez « **Répété** » à l'aide des touches【︱/︱】et entrer dans le menu à l'aide de la touche 【**M** 】.
- 3. Sélectionnez à l'aide des touches 【︱/︱】le mode de répétition souhaité parmi la liste suivante :
- Normal : Aucune répétition, la lecture se fait normalement dans l'ordre des fichiers.
- Répétez une fois : Répète une fois le titre en cours de lecture.
- Répertoire : Répète une fois le répertoire dans lequel se trouve le titre en cours de lecture.
- Répétez répertoire : Répète en boucle le répertoire dans lequel se trouve le titre en cours de lecture.
- Répétez tout : Répète la totalité des titres enregistrés sur la carte MicroSD.
- Aléatoire : Sélectionne aléatoirement le prochain titre en lecture.
- Répétition de l'intro : Répète uniquement l'introduction du titre en cours de lecture.
- 4. Appuyez sur la touche 【**PLAY/PAUSE**】 pour valider la sélection et revenir sur l'écran de lecture.

#### **Réglage de l'égaliseur :**

- 1. Appuyez sur la touche 【**M** 】pour entrer dans le menu de lecture.
- 2. Sélectionnez « **EQ Réglage** » à l'aide des touches【︱/︱】et entrez dans le menu à l'aide de la touche 【**M** 】.
- 3. Sélectionnez à l'aide des touches 【 │ ◀◀/▶ │ 】l'égaliseur souhaité parmi la liste suivante :
- Normal.
- Rock.
- POP.
- Classique.
- Soft.
- Jazz.
- Basse.

#### **D-JIX®**

4. Appuyez sur la touche 【**PLAY/PAUSE**】 pour valider la sélection et revenir sur l'écran de lecture.

**Lorsque le titre actuellement sélectionner est en PAUSE, vous pouvez accéder au menu de sélection de titre (Appuyez sur la touche centrale pour passer du mode Lecture au mode Pause et inversement) :**

#### **Menu de sélection** :

1. Appuyez sur la touche 【**M** 】pour entrer dans le menu de pause.

2. Sélectionnez « **Répertoire de Carte** » à l'aide des touches【︱/︱】et entrez dans le menu à l'aide de la touche 【**M** 】.

3. Sélectionnez à l'aide des touches 【︱/︱】le titre que vous souhaitez écouter, puis appuyez sur la touche 【**M** 】pour lancer la lecture du titre.

4. Si vous souhaitez sélectionner un titre à écouter dans un autre répertoire, vous devez dans la liste des titres sélectionnés le répertoire ( **/** ) situé en haut de liste de sélection à l'aide de la touche 【**M** 】. Sélectionnez ensuite à l'aide des touches 【︱/︱】le répertoire dans lequel se trouve le titre que vous souhaitez écouter, puis appuyez sur la touche 【**M** 】pour rentrer dans le répertoire. Reprenez ensuite l'étape 3 pour sélectionner le titre désiré.

#### **Menu de suppression du titre en cours de lecture** :

1. Appuyez sur la touche 【**M** 】pour entrer dans le menu de pause.

2. Sélectionnez « **Supprimer le fichier** » à l'aide des touches【︱/︱】et entrez dans le menu à l'aide de la touche 【**M** 】.

3. Sélectionnez à l'aide des touches 【︱/︱】sélectionnez « **YES** » (oui) , puis appuyez sur la touche 【**M** 】pour supprimer définitivement le fichier de la carte MicroSD

#### **Menu de suppression du contenu intégrale de la carte MicroSD** :

1. Appuyez sur la touche 【**M** 】pour entrer dans le menu de pause.

2. Sélectionnez « **Supprimer tout** » à l'aide des touches【︱/︱】et entrez dans le menu à l'aide de la touche 【**M** 】.

3. Sélectionnez à l'aide des touches 【︱/︱】sélectionnez « **YES** » (oui) , puis appuyez sur la touche 【**M** 】pour supprimer définitivement le contenu intégral de la carte MicroSD

#### **Mode Enregistrement**

#### <span id="page-15-1"></span><span id="page-15-0"></span>**Fonction dictaphone :**

1- Depuis le menu principal, sélectionnez « **Enregistrement** » à l'aide des touches 【︱/︱】.

L'écran suivant apparaît :

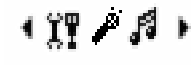

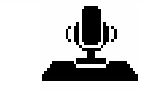

**Enregistrement** 

- 2- Appuyez sur la touche 【**M** 】pour entrer dans le mode enregistrement.
- 3- Appuyez sur la touche centrale [**PLAY/PAUSE**] afin de débuter l'enregistrement.
- 4- Parlez à proximité du lecteur.
- 5- Vous pouvez arrêter et reprendre l'enregistrement en cours à l'aide de la touche centrale [**PLAY/PAUSE**]
- 6- Lorsque votre enregistrement est terminé, maintenez enfoncé la touche 【**M** 】afin de le sauvegarder.
- 7- Maintenez ensuite la touche 【**M** 】 enfoncée pour quitter le menu.

**Note** : Votre fichier est enregistré au format WAV. Pour l'écouter veuillez consulter le chapitre « **Mode Voix** » dans l'ordre REC001.WAV, REC002.WAV …etc,

En cas de mémoire insuffisante, l'enregistrement s'arrêtera automatiquement*.*

#### <span id="page-15-2"></span>**Réglage de la qualité d'enregistrement :**

1. Appuyez sur la touche 【**M** 】pour entrer dans le menu du mode enregistrement.

2. Sélectionnez « **Type d'enregistrement** » à l'aide des touches【︱/︱】et entrez dans le menu à l'aide de la touche 【**M** 】.

3. Sélectionnez à l'aide des touches 【︱/︱】la qualité d'enregistrement, trois choix sont possibles : 32Kb, 64Kb ou 128Kb.

4. Validez votre choix avec la touche 【**M** 】

#### **Mode Voix**

<span id="page-16-1"></span><span id="page-16-0"></span>**Ce mode permet de lire les fichiers enregistrés en mode enregistrement ainsi que les fichiers WAV enregistrés sur la carte MicroSD.**

<span id="page-16-2"></span>**Allez au mode voix :**

1- Depuis le menu principal, sélectionnez « **Mode Voix** » à l'aide des touches 【︱/︱】.

L'écran suivant apparaît :

 $1$   $0$   $8$   $+$ 

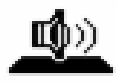

Mode Voix

- 2- Appuyez sur la touche 【**M** 】pour entrer dans le mode voix.
- 3- Appuyez sur la touche centrale [**PLAY/PAUSE**] afin de lire le fichier voix en sélection.
- 4- Appuyez sur les touches 【 │ ◀◀/▶ │ 】 pour sélectionner le fichier voix précédent ou suivant
- 5- Maintenez enfoncée la touche 【**M** 】afin de retourner au menu principal.

**Note :** Les fonctions réglage du volume, mode de répétition, sélection et suppression de fichier fonctionnent de la même façon que dans le mode « **Musique** ». Rendez-vous page 15 et 16 pour le détail de chaque fonction.

#### **D-JIX®**

#### **Menu Configuration**

#### <span id="page-17-1"></span><span id="page-17-0"></span>**Allez au menu configuration :**

1- Depuis le menu principal, sélectionnez « **Configuration** » à l'aide des touches 【︱/︱】. L'écran suivant apparaît :

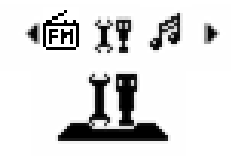

**Configuration** 

2- Appuyez sur la touche 【**M** 】pour entrer dans le menu configuration.

#### **Réglage de la date et de l'heure** :

- 1. Sélectionnez « **Date et Heure** » à l'aide des touches【︱/︱】et entrez dans le menu à l'aide de la touche 【**M** 】.
- 2. A l'aide de la touche 【**VOL** 】**,** sélectionnez la valeur à modifie.
- 3. A l'aide des touches 【︱**/**︱】réglez la valeur sélectionnée
- 4. Lorsque vous avez terminé le réglage de la date et de l'heure, validez avec la touche 【**M** 】.

#### **Réglage de la durée du rétro-éclairage**:

1. Sélectionnez « **Durée du retro éclairage** » à l'aide des touches【︱/︱】et entrez dans le menu à l'aide de la touche 【**M** 】 2. A l'aide des touches 【︱**/**︱】réglez la durée du rétro-éclairage entre 0 (toujours éclairé) et 30 secondes puis validez avec la touche 【**M** 】

#### **Choix de la langue**:

- 1. Sélectionnez « **Langue** » à l'aide des touches【︱/︱】et entrez dans le menu à l'aide de la touche 【**M** 】
- 2. A l'aide des touches 【︱**/**︱】sélectionnez la langue puis validez avec la touche 【**M** 】

#### **D-JIX®**

#### **Réglage de l'extinction automatique**:

1. Sélectionnez « **Extinction Auto** » à l'aide des touches【︱/︱】et entrez dans le menu à l'aide de la touche 【**M** 】 2. A l'aide des touches 【︱**/**︱】réglez la durée avant extinction automatique entre 0 (pas d'extinction automatique) et 120 secondes puis validez avec la touche 【**M** 】

#### **Réglage du contraste** :

1. Sélectionnez « **Langue** » à l'aide des touches【︱/︱】et entrez dans le menu à l'aide de la touche 【**M** 】

<span id="page-18-0"></span>2. A l'aide des touches 【︱**/**︱】réglez le contraste entre 0 et 15, puis validez avec la touche 【**M** 】

#### **Notice de dépannage et de maintenance**

#### **DJIX C219**

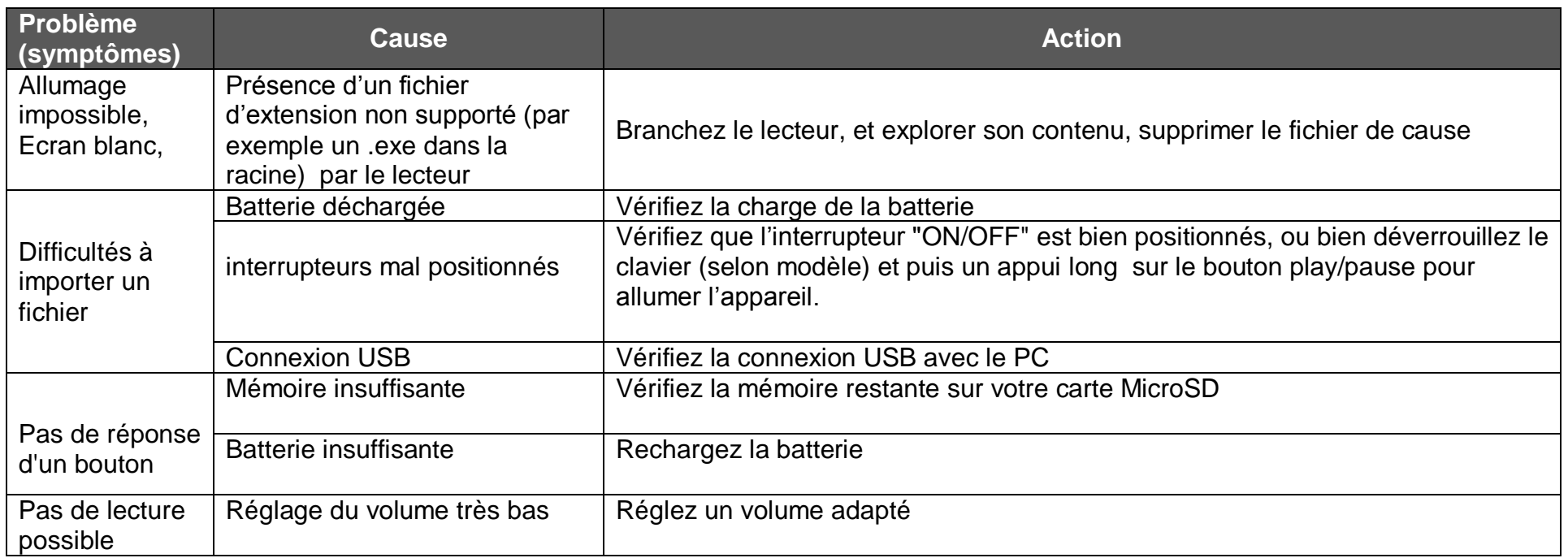

### **D**-JIX®

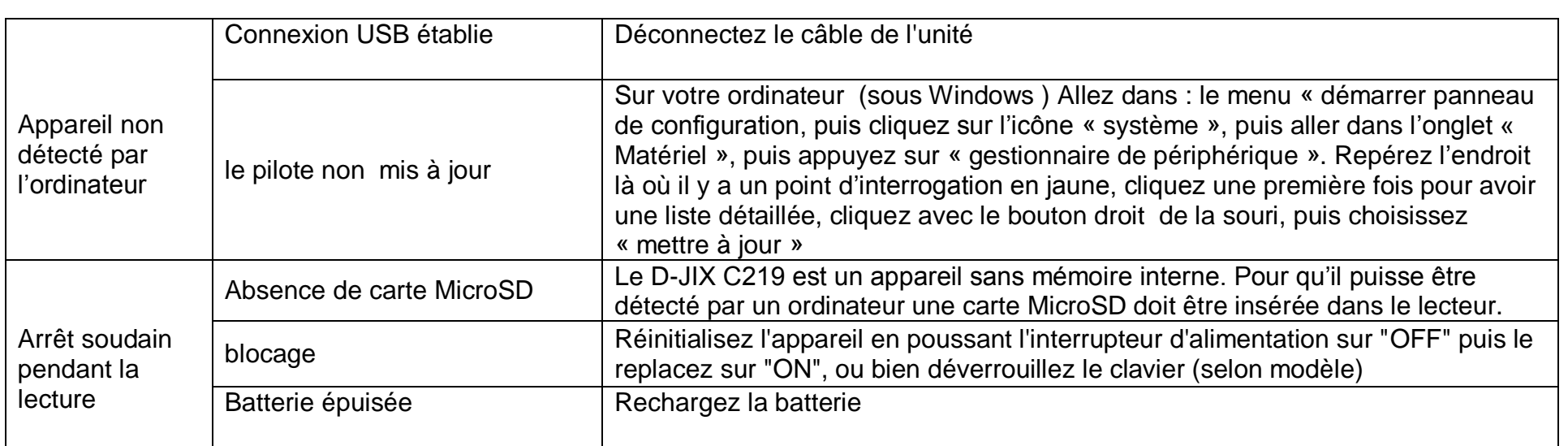

#### **SAV et garantie**

<span id="page-20-1"></span><span id="page-20-0"></span>**Assistance téléphonique :**

En cas de problèmes, vous pouvez appeler le support technique D-JIX au :

### **Société D-JIX<br>WWW.djix.fr Tel : 01 48 63 67 94 ou 01 48 63 67 95**

#### **Champ d'application de la garantie**:

La garantie fournisseur D-JIX est valable pour un usage normal du produit tel qu'il est défini dans le cadre de la notice d'utilisation.

Sont exclues de cette garantie, les détériorations dues à une cause étrangère à l'appareil.

En particulier, la garantie ne s'applique pas si l'appareil a été endommagé à la suite d'un choc ou d'une chute, d'une fausse manœuvre, d'un branchement non conforme aux instructions mentionnés dans la notice, de l'effet de foudre, de surtension secteur, d'une protection insuffisante contre la chaleur, l'humidité ou le gel. La garantie s'étend uniquement à la France Métropolitaine.

En tout état de cause, la garantie légale pour vices cachés s'appliquera conformément aux articles 1641 et suivants du Code Civil.